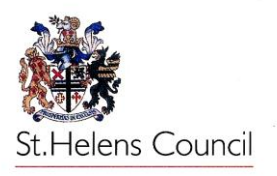

## Merton Bank Primary School Roper Street ST HELENS Merseyside, WA9 1EJ Telephone 01744 22104 Email: [mertonbank@sthelens.org.uk](mailto:mertonbank@sthelens.org.uk) Headteacher – Mr M Griffiths

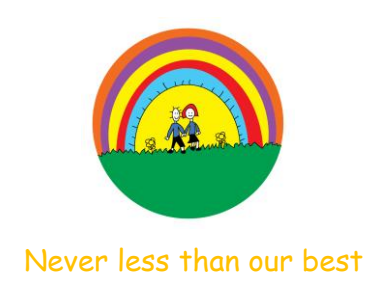

Dear Parent(s)/Carer(s)

We really appreciate the support we have received from all the parents, emailing, tweeting and using the resources that we have been providing. In order for us to continue to provide a curriculum should anyone have to isolate we have decided to start using Microsoft TEAMS.

Every child has been assigned with an office 365 account in order to gain full access to TEAMs; this will provide you and your child with resources for home learning. There is also the opportunity to have a conversation with class members and the class teachers. All conversations will be fully visible to all members of the group. Our aim is to use this to set specific tasks for the children which they can respond to via Microsoft TEAMS and they can also then work collaboratively with their peers. Children can also upload and share work or ideas they have done. This will be shared with their class but NOT with other pupils in the school or anyone beyond Merton Bank.

I have attached a guide for how to access TEAMS (also available on the school website on the class pages with a link) and details of how to log into it. When you log in for the first time you will also be asked to register for "password self-service" so that you can reset your password if you should forget it.

Chatting individually 1-1 will not be permitted on the system to keep everyone safe and protected.

The files section will contain resources specific to your child's year group. Teachers will also add planning with activities and internet links to support any learning being completed in class as well as to guide any home learning.

If you are in need of any resources specifically for your child your class teachers can source and upload to the files section. We will start off gently with this and then as people become more confident with using it we will add more information.

If you have any questions, or details about TEAMS or any password changes please email via the TEAMs email system [mertonbank-teams-help@sthelens.org.uk](mailto:mertonbank-teams-help@sthelens.org.uk) and a member of staff will get back to you as soon as possible.

Please can you log your child into their Office 365 account and leave a comment on their class team page so that we know that you have managed to access it successfully. Again any issues, please contact me on the above email and I will assist as best I can

Nurturing a love for learning

Regards

Mrs Baker Computing Lead

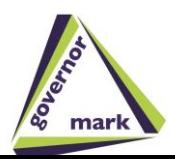

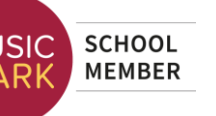

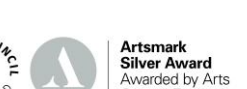

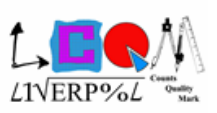

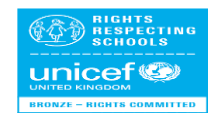

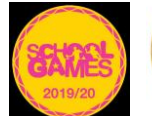

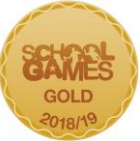

## 'Teams' Guide:

Merton Bank will be using an online forum developed by Microsoft, which is GDPR compliant, called Microsoft Teams to upload resources, presentations and work for children to access from home or during school closures. Teachers and class members will also be able to engage in a fully visible conversation if needed.

To access Microsoft teams, children's usernames will take the format of….

mer-year of entry-initials and no.1 @sthelens.org.uk for example John Smith who attends Merton Bank's Year 3 class would have the username mer-16-js1@sthelens.org.uk Some children who have the same initials as another child in their class will end their username with 2 but we will send a message out to those children separately.

Passwords, initially, have been set to their date of birth. For example a child born on 27<sup>th</sup> February 2014 will have the password 27-Feb-14. The first time your child logs onto TEAMS they should change their password via this link

## [https://account.activedirectory.windowsazure.com/ChangePassword.aspx?BrandContextID=O365](https://account.activedirectory.windowsazure.com/ChangePassword.aspx?BrandContextID=O365&ruO365=) [&ruO365=](https://account.activedirectory.windowsazure.com/ChangePassword.aspx?BrandContextID=O365&ruO365=)

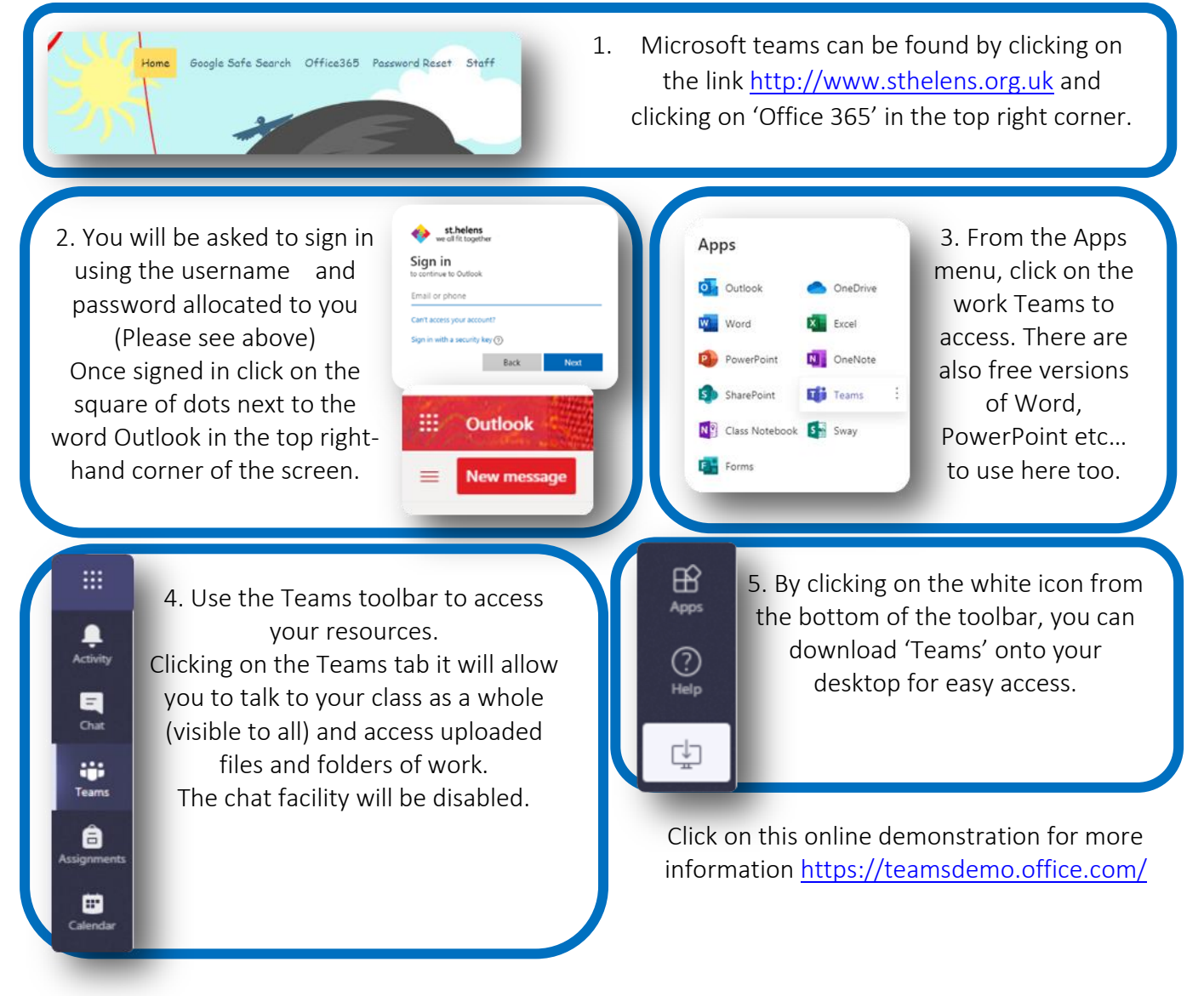

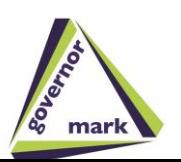

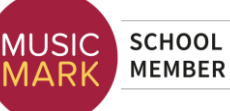

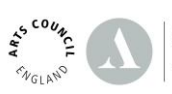

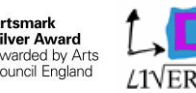

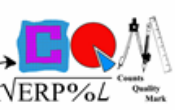

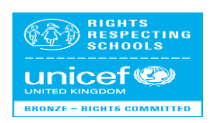

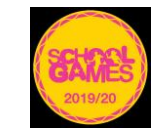

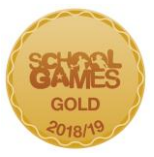

## Self Service Authentication For Office

When you first log on to your office account you will need to put in details for Self Service in case you forget your password to log on. This can be done either via mobile or email depending on what you select during setup.

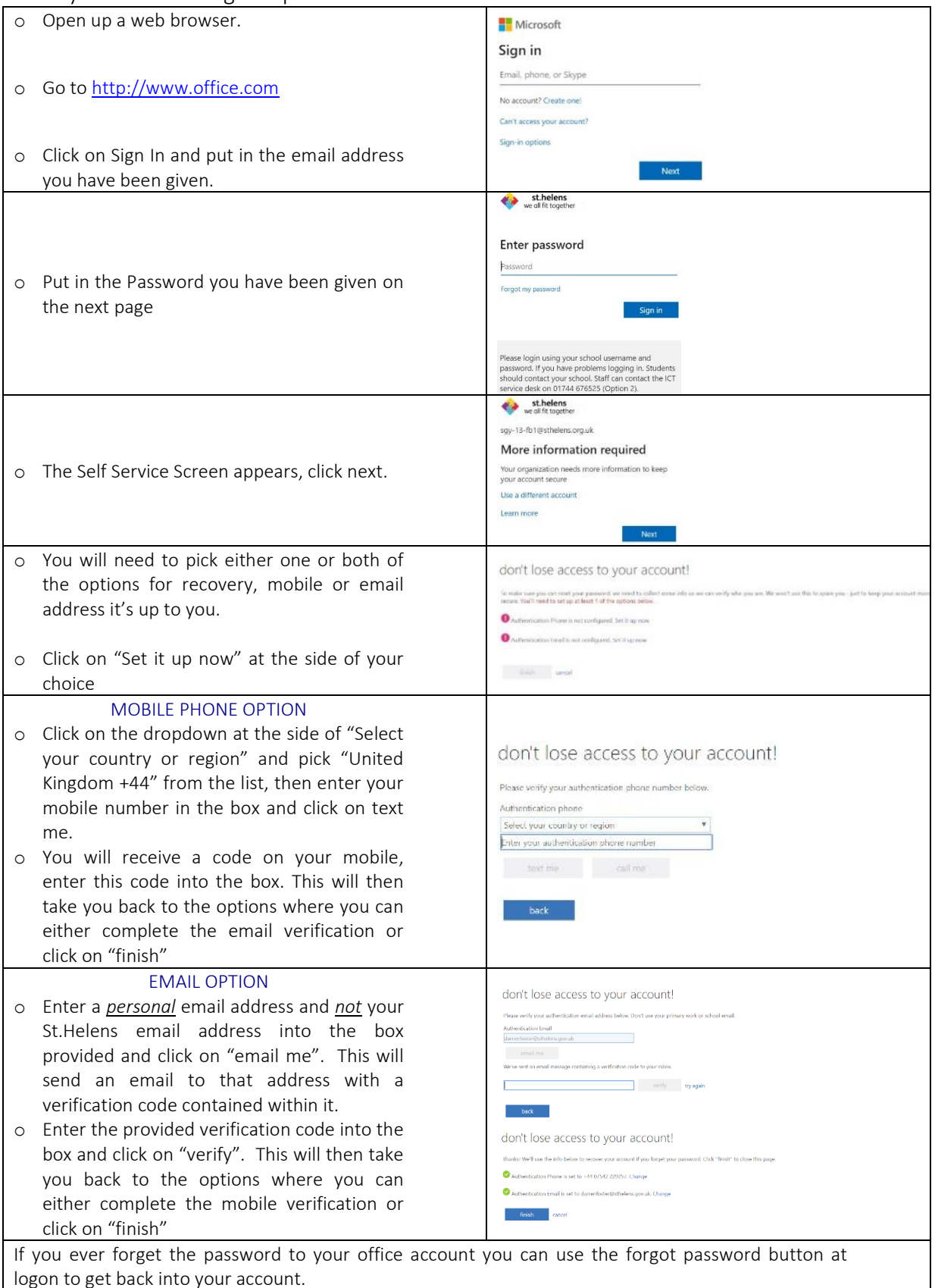

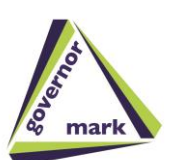

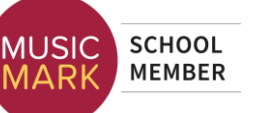

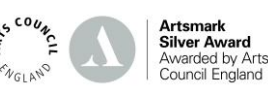

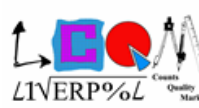

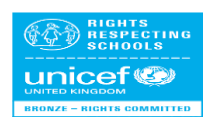

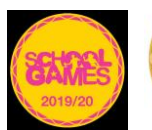

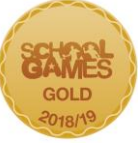